### **BAB III**

## **METODE PENELITIAN**

#### **A. Desain Penelitian**

Metode penelitian ini berupa metode eksperimental untuk mengetahui hasil uji *in silico* senyawa *Quercetin* sebagai 3CLpro *inhibitor*, PLpro *inhibitor*  dan NSP3 *inhibitor* SARS-CoV-2 (antivirus Covid-19). Aktivitas senyawa kuersetin sebagai model kandidat antivirus Covid-19 (SARS-CoV-2) dapat dievaluasi secara kimia komputasi dengan metode *molecular docking* menggunakan *software* PLANTS dan YASARA, selain itu metode ini dapat menggambarkan interaksi, ikatan, maupun afinitas suatu ligan (obat) dengan reseptornya.

## **B. Waktu dan Lokasi Penelitian**

Penelitian ini dilakukan di bulan Juni 2021 – Agustus 2021 secara *online* menggunakan komputerisasi dan dapat dilakukan di rumah (*work from home*), hal ini dilakukan juga meminimalisir penyebaran virus Covid-19 dengan tetap di rumah saja sesuai protokol kesehatan.

#### **C. Alat dan Bahan Penelitian**

1. Alat

Alat yang digunakan untuk melakukan penelitian ini adalah seperangkat laptop 32 bit, internet, *software* Co-Pendrivelinux-KDE [\(http://www.pendrivelinux.com/run-pendrivelinux-2009-in-windows/\)](http://www.pendrivelinux.com/run-pendrivelinux-2009-in-windows/), *software* PLANTS [\(http://www.tcd.uni-konstanz.de/research/plants.php\)](http://www.tcd.uni-konstanz.de/research/plants.php),

aplikasi ChemAxon [\(http://www.chemaxon.com/marvin/download](http://www.chemaxon.com/marvin/download-user.html)[user.html\)](http://www.chemaxon.com/marvin/download-user.html), dan *software* YASARA [\(http://www.yasara.org/viewdl.html\)](http://www.yasara.org/viewdl.html).

2. Bahan

Bahan yang digunakan dalam melakukan penelitian ini antara lain, struktur protein yang diunduh melalui *website* Protein Data Bank [\(http://www.rcb.org/pdb\)](http://www.rcb.org/pdb). Protein tersebut adalah Protein 3CLpro dengan kode PDB atau PDB ID : 5R7Y, protein PLpro dengan kode PDB atau PDB ID : 3E9S, dan protein NSP3 dengan kode PDB atau PDB ID : 6WOJ, dimana ketiganya diambil *dari Research Collaboratory for Structural Bioinformatics Protein Data Bank* (RCSD PDB) dalam bentuk PDB format. Ligan uji yang digunakan adalah senyawa *Quercetin*, sedangkan ligan pembanding yang digunakan adalah ligan *native* yang sudah teruji sebagai inhibitor pada masing-masing protein SARS-CoV-2 tersebut (yakni ligan JFM pada 3CLpro, ligan TTT pada PLpro, dan ligan APR pada NSP3)..

#### **D. Definisi Operasional**

Tabel 3.1. Defisini operasional variable

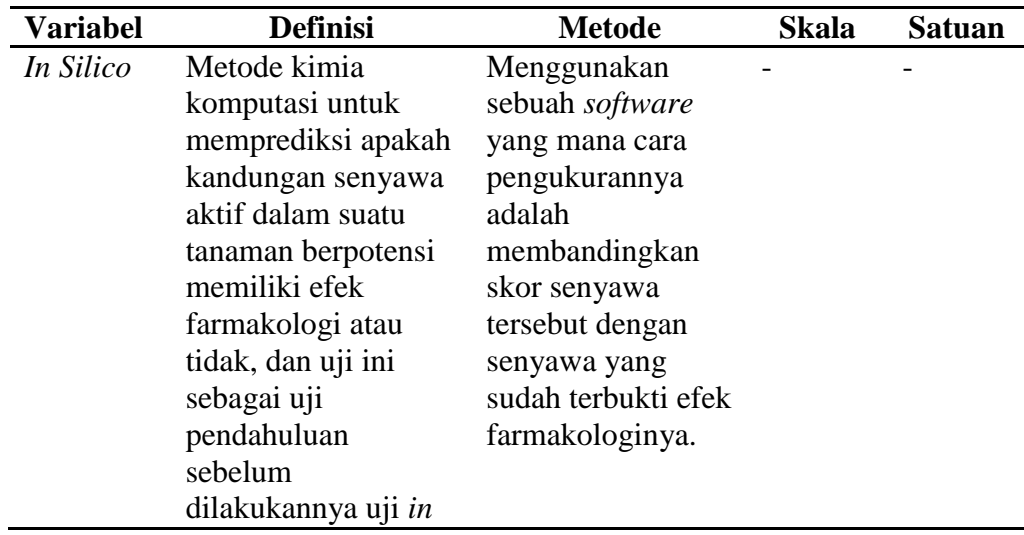

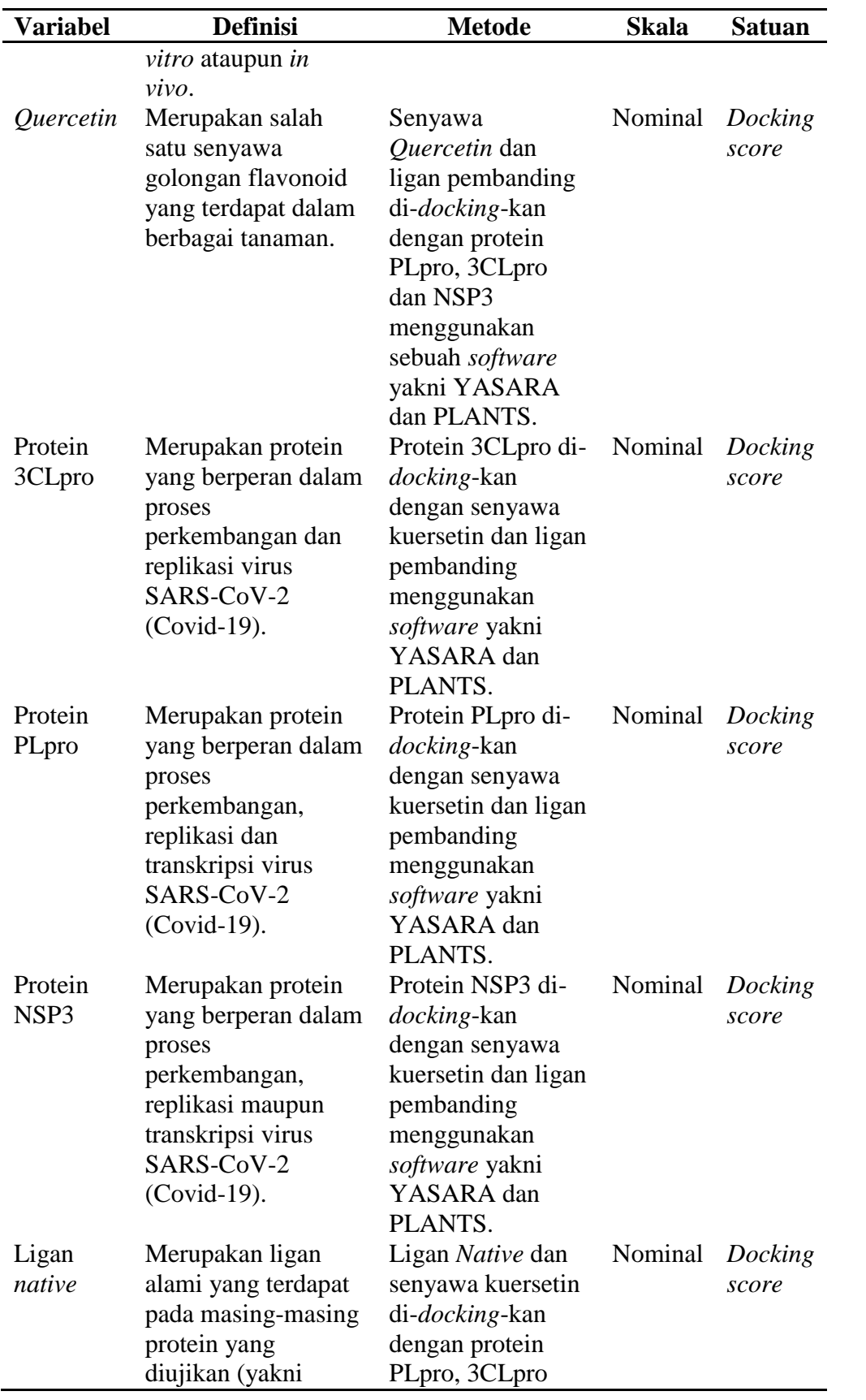

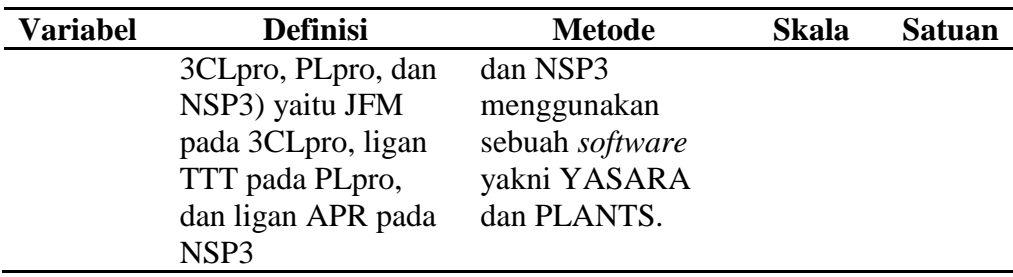

## **E. Prosedur**

#### 1. Validasi

Proses validasi dilakukan melalui tiga tahapan, yakni tahap pertama melakukan preparasi protein dan ref\_ligand, tahap kedua melakukan preparasi ligan, dan tahap ketiga melakukan *redocking*. Preparasi protein dan ref\_ligand dilakukan dengan cara mengunduh kode PDB (*Protein Data Bank*) melalui *website* Protein Data Bank [\(http://www.rscb.org/pdb\)](http://www.rscb.org/pdb) dengan format .pdb. Selanjutnya, kode PDB yang telah diunduh kemudian dibuka pada aplikasi YASARA, pengoperasiannya yakni sebagai berikut YASARA | *File* > *Load* > *PDB file* ... cari tempat penyimpanan file tersebut, lalu klik "*OK"*. (Purnomo, 2013)

Hal pertama yang dilakukan setelah membuka kode PDB pada YASARA adalah menghapus molekul air, dimana pengoperasiannya sebagai berikut, *Edit* > *Delete* > *Water* > *OK*. Selanjutnya, hidrogen ditambahkan ke dalam sistem yakni dengan cara, *Edit* > *Add* > *Hydrogens to : all*, yang kemudian file disimpan sebagai YASARA *object* dengan nama file sesuai kode PDB, misalnya 5R7Y.yob, pengoperasiannya yakni sebagai berikut, *File* > *Save as*  > YASARA *Object*. Selanjutnya, ligan asli dihapus sehingga hanya menyisakan protein target saja (*Edit* > *Delete* > *Residue* ; pilih *Sequence* :

OHT, *Name* : OHT, *Belongs to or has* : *All*, klik "*OK*"). Kemudian hasilnya disimpan ssebagai protein.mol2, yakni pengoperasiannya sebagai berikut, *File* > *Save as* > *Other file format*; pilih *Object*: 6M71, *File format*: mol2, *Browse*: C:/docking\_plants, *Filename*: protein.mol2. (Purnomo, 2013)

Tahap terakhir untuk preparasi protein dan ref\_ligand adalah membuat file mol2 yang hanya berisi ligan asli (*File* > *New*, klik "*Yes*" | *File* > *Load* > YASARA *Object* ... cari file 5R7Y.yob yang telah disimpan sebelumnya | *Edit* > *Delete* > *Residue*; pilih *Name* : OHT, *Belongs to or has* : *All*, opsi "*Negate Name*" dicentang, klik "*OK*"). Kemudian hasilnya disimpan sebagai ref\_ligand.mol2. (Purnomo, 2013)

Tahap kedua untuk proses validasi adalah preparasi ligan yang dilakukan dengan cara membuka struktur senyawa ligan *nattive* di jendela MarvinSketch (*File* > *Open* ... ref\_ligand.mol2 | *Structure* > *Clean 2D* > *Clean in 2D*). Selanjutnya, protonasi dicek pada pH 7,4 (*Tools* > *Protonation* > *Major Microspecies*, klik "*OK*" pada jendela yang baru muncul). Setelah muncul jendela *major species*, file disimpan di C:/docking\_plants sebagai ligand\_2D.mrv (klik kanan, pilih "*Save as*..."). kemudian jendela MarvinSketch ditutup. (Purnomo, 2013)

Selanjutnya, file ligand\_2D.mrv dibuka di jendela MarvinSketch yang baru (*File* > *Open* ... ligand\_2D.mrv). Kemudian dilakukan pencarian konformasi dengan cara klik *Tools* > *Conformation* > *Conformers*, klik "*OK*". Hasilnya disimpan sebagai ligand.mol2 di folder C:/docking\_plants (*File* > *Save as*...). (Purnomo, 2013)

Tahap ketiga untuk proses validasi adalah *redocking*. *Redocking* dilakukan melalui pendrivelinux. Pendrivelinux dijalankan dan file yang dibutuhkan di-*copy* ke pendrivelinux dengan cara mengetik berikut :

Pendrivelinux : ~# cp /mnt/win/docking\_plants/\*.mol2.

Pendrivelinux : ~# cp /mnt/win/docking\_plants/plantsconfig.

Selanjutnya, koordinat pusat tempat ikatan dan radiusnya ditampilkan dengan mengetik perintah sebaga berikut :

Pendrivelinux : ~# ./PLANTS –mode bind ref\_ligand.mol2 5 protein.mol2 Setelah koordinat pusat tempat ikatan dan radusnya diketahui, maka dilanjutkan dengan mengetik perintah berikut :

Pendrivelinux : ~# cp /mnt/win/docking\_plants/\*.mol2.

Pendrivelinux : ~# cp /mnt/win/docking\_plants/plantsconfig.

Selanjutnya, file plantsconfig dibuka dengan perintah berikut :

Pendrivelinux : ~# kwrite plantsconfig

Proses *docking* menggunakan PLANTS dijalankan dan ditunggu hingga prosesnya selesai dengan mengetik perintah berikut :

Pendrivelinux : ~# ./PLANTS –mode screen plantsconfig. (Purnomo, 2013)

Selanjutnya, skor terendah dari hasil *docking* dicari dengan mengetik perintah berikut :

Pendrivelinux : ~# cd results/

Pendrivelinux : ~/results# more bestranking.csv

Konformasi yang memiliki skor terendah (misalnya : konformasi ke-6) di*copy* ke folder C:/docking\_plants dengan mengetik perintah berikut :

Pendrivelinux : ~/results# cp \*\_entry\_00006\_conf\_01.mol2

/mnt/win/docking\_plants/

Pendrivelinux:~/results#

File ref\_ligand.mol2 dan file hasil *docking* yang telah di-*copy* di folder C:/docking\_plants dibuka di YASARA kemudian disimpan sebagai YASARA *scene* di folder C:/PLANTS dengan nama align.sce. (Purnomo, 2013)

Selanjutnya, atom hidrogen dihapus (*Edit* > *Delete* > *Hydrogens*) dan nilai RMSD hasil *docking* dihitung (*Analyze* > *RSMD of* > *Molecules* ... akan muncul jendela baru dua kali. Saat muncul pertama pilih *sequence*  dengan kolom 3 bernomor 1. Saat kemunculan kedua pilih *sequence* dengan kolom 3 bernomor 2. Sementara itu, opsi *Name* dan *Belongs to or has* dibiarkan apa adanya). Nilai RMSD akan muncul di kotak hitam yang terletak di bagian bawah YASARA. Kode PDB dikatakan valid dan dapat digunakan untuk proses *docking* tahap selanjutnya apabila nilai RMSD kurang dari 2.0 Å. (Purnomo, 2013)

2. *Molecular Docking* Senyawa Uji

Sebelum melakukan *docking*, protein.mol2 dan ref\_ligand.mol2 untuk masing-masing kode PDB dari hasil validasi sebelumnya disiapkan terlebih dahulu. Selanjutnya, senyawa *Quercetin* dipreparasi menggunakan MarvinSketch dengan prosedur seperti pada tahap preparasi ligan saat melakukan validasi. Kemudian, senyawa *Quercetin* di-*docking*-kan pada protein PLpro, 3CLpro dan protein NSP3 dengan prosedur seperti pada tahap *re-docking*, tetapi tidak sampai menentukan nilai RMSD. (Purnomo, 2013). Skor *docking* antara ligan *native* dan senyawa *Quercetin* protein PLpro, 3CLpro dan protein NSP3 dibandingkan untuk melihat kompleks ikatan mana yang paling stabil dengan protein PLpro, 3CLpro dan protein NSP3. Semakin rendah skor *docking* menunjukkan kompleks ikatan yang semakin stabil.

3. Analisa Interaksi Molekular (visualisasi)

Visualisasi hasil *docking* dari masing-masing kode PDB menggunakan *software* YASARA yang dibantu oleh LigPlot+ dan PyMol untuk melihat interaksi 3D yang terjadi antara ligan *nativei* dan senyawa *Quercetin* pada protein 3CLpro, protein PLpro, dan protein NSP3 serta asam-asam amino yang berikatan (Purnomo, 2013).

4. Evaluasi Kekuatan Pengikatan

Evaluasi kekuatan pengikatan ligan *native* dan senyawa *Quercetin* dinyatakan sebagai skor *docking.* Skor *docking* antara ligan *native* dan senyawa *Quercetin* protein PLpro, 3CLpro dan protein NSP3 dibandingkan untuk melihat kompleks ikatan mana yang paling stabil.

Analisis hasil *docking* dilakukan dengan cara membandingkan skor *docking* yang diperoleh antara ligan *native* dan senyawa *Quercetin* dari kode PDB : 5R7Y, 3E9S, dan 6WOJ (kode protein target) menggunakan *software* PLANTS dan dibantu dengan *microsoft excel*. Semakin rendah skor *docking* menunjukkan kompleks ikatan antara protein dengan ligan yang semakin stabil (Adelina, 2014).

# **F. Analisis Data**

Analisis data yang dilakukan yakni, data skor *docking* antara ligan *native* dan *Quercetin* yang berikatan dengan protein-protein 3CLpro, PLpro dan NSP3 dilakukan uji menggunakan uji statistik *One Way Annova* atau Anova Satu Jalan, dimana kemudian data yang homogen dan normal dilanjutkan uji beda *Post Hoc*.